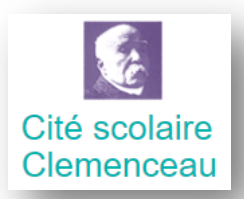

*Comment modifier et écrire dans un document pdf*

*avec Adobe Acrobat Reader ?*

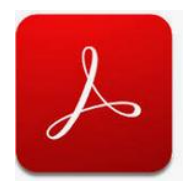

Les documents déposés sur l'ENT sont souvent au format Pdf. L'objectif de ce tutoriel est de montrer comment on peut commenter, surligner ou écrire sur ce type de document afin de compléter un cours ou d'effectuer un devoir maison par exemple.

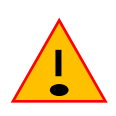

Les documents accessibles depuis l'ENT doivent-être téléchargés et ouverts avec le logiciel **Adobe Acrobat Reader.**

Téléchargement :<https://get.adobe.com/fr/reader/>

**1 – Liste des outils accessibles dans la version gratuite**

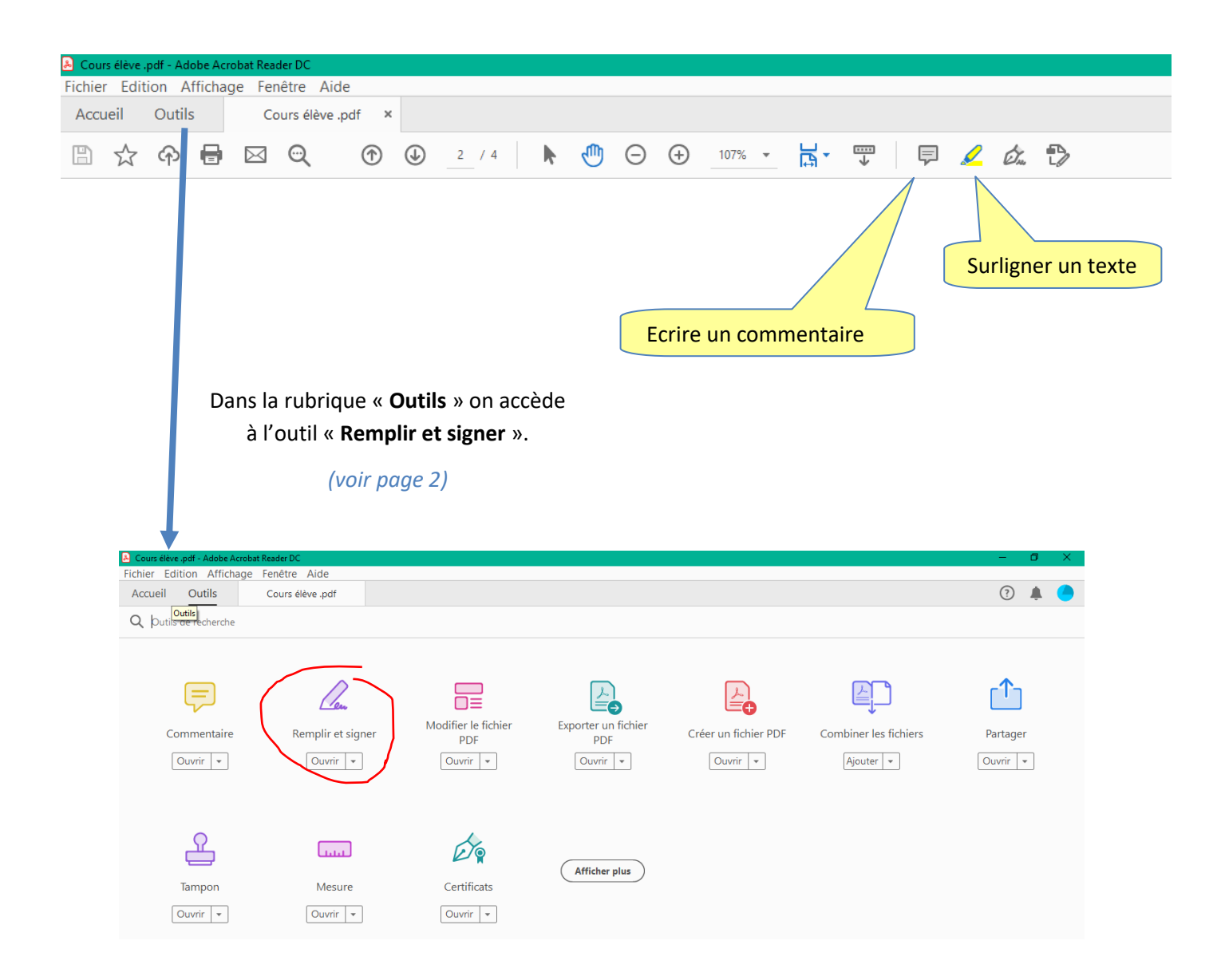

## **2 – Outil « Remplir et signer » pour ajouter un texte.**

C'est avec l'outil « Remplir et signer » qu'il est possible d'ajouter un texte sur votre document pdf.

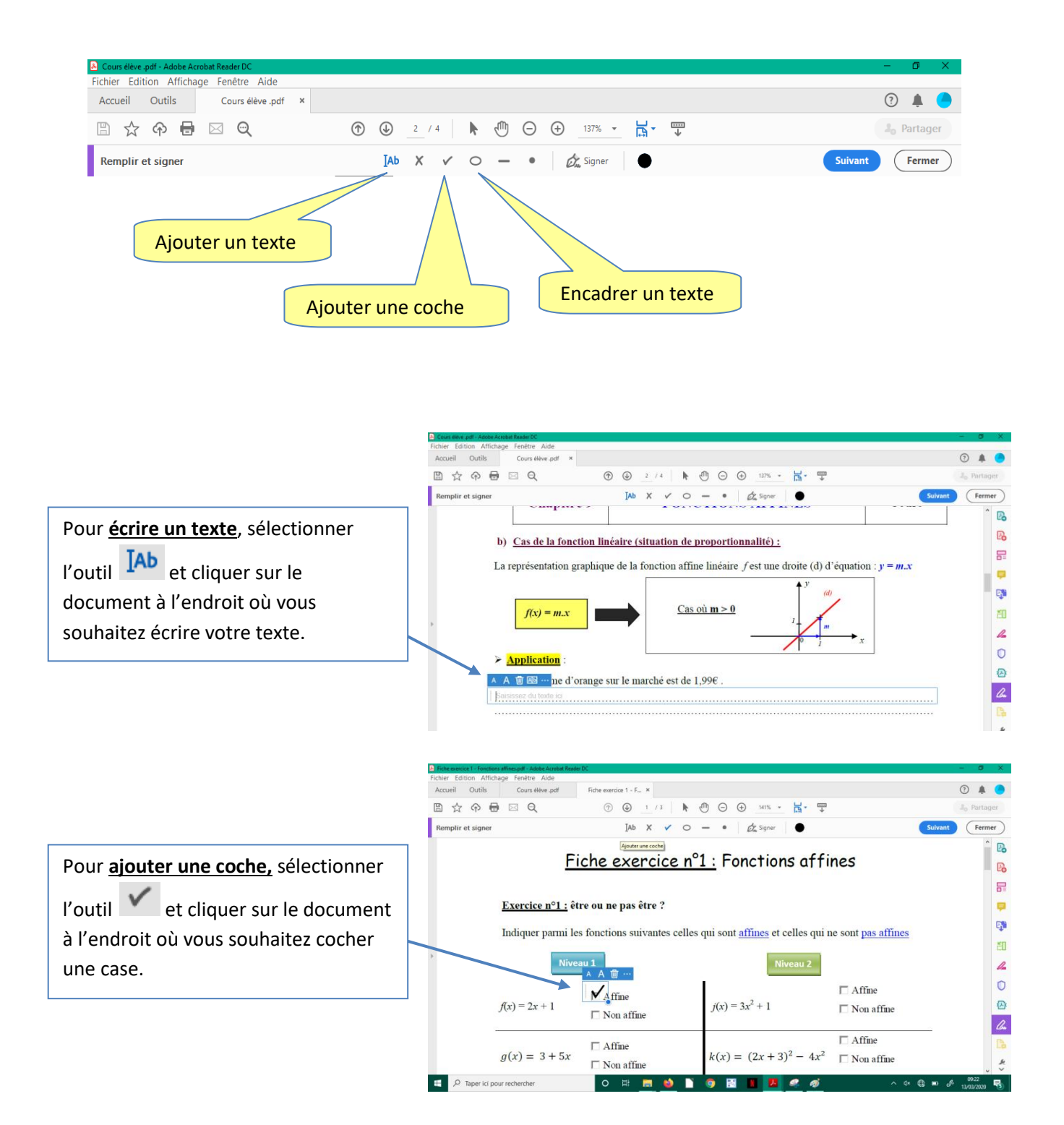